# Samba als Primary Domain Controller

### 25. Oktober 2004

Diese Kurzanleitung beschreibt die schrittweise Installation von Samba als Primary Domain Controller (PDC), dabei wurde die Samba Version 3.0.7 verwendet. Weiterhin werden Eckpunkte zur Migration von bestehenden Benutzern beschrieben.

## Inhaltsverzeichnis

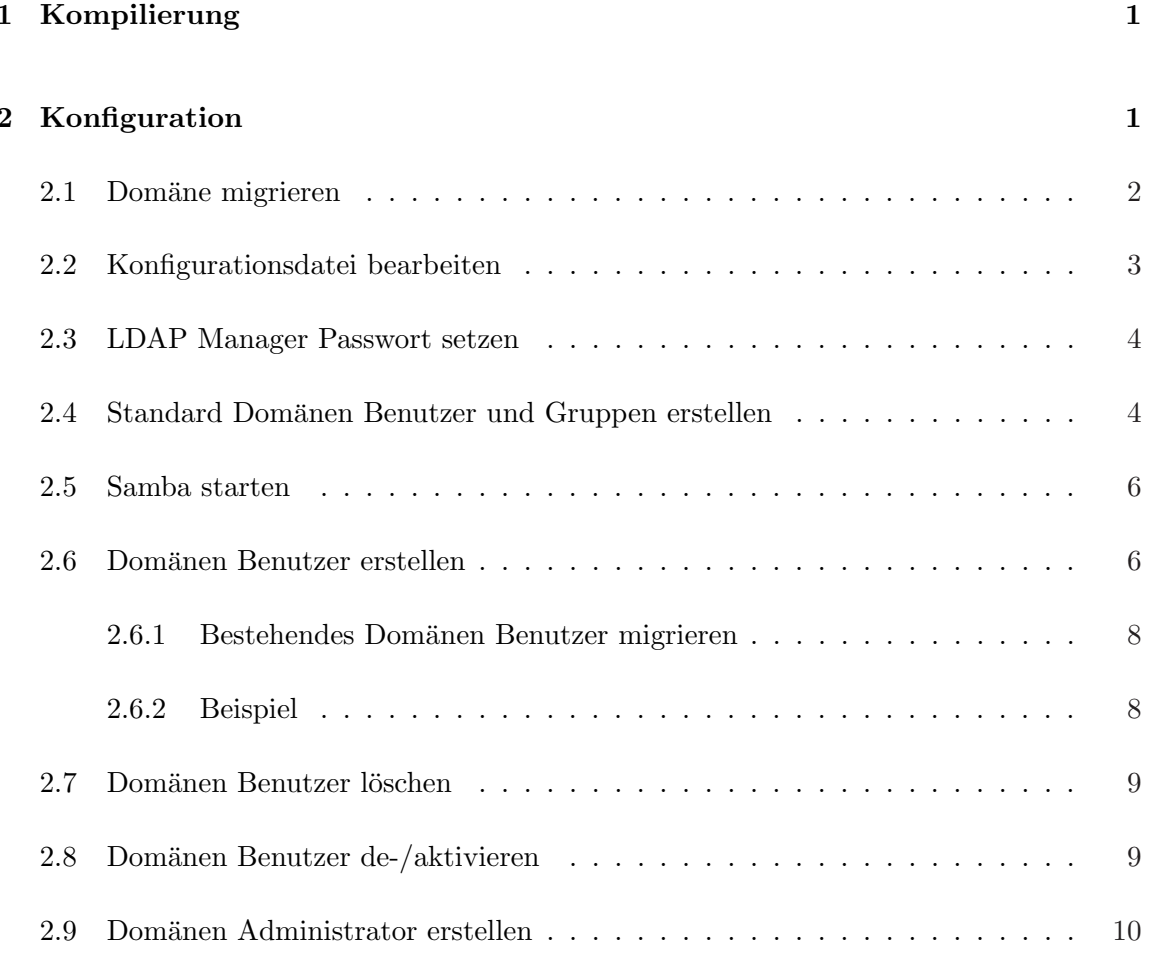

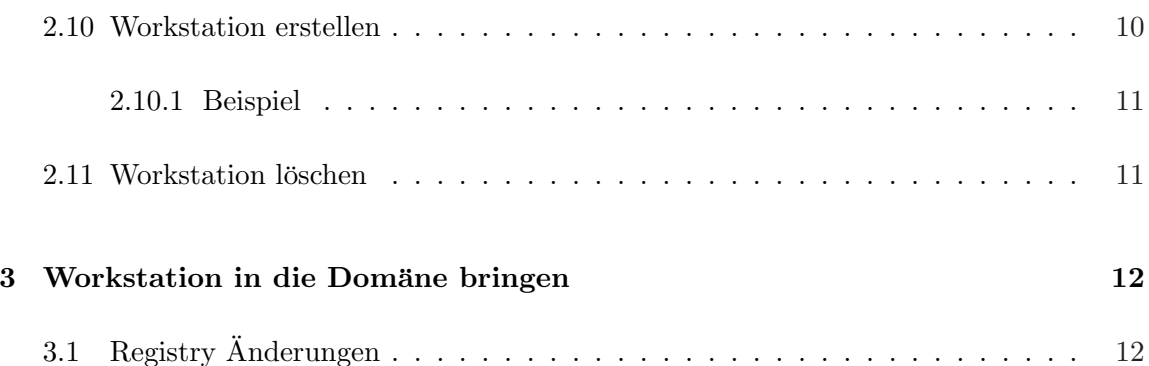

## <span id="page-2-0"></span>1 Kompilierung

Damit alle benötigten Funktionen in Samba zur Verfügung stehen und um Fehlerquellen zu minimieren ist es an zuraten Samba aus den Quellen zu erzeugen. Alle dafür nötigen Schritte werden in diesem Kapitel beschrieben. Die für Samba benötigten externen Bibliotheken müssen vor der Kompilierung in der Installationsumgebung installiert worden sein.

Das Samba Quellenpaket wird in ein beliebiges Verzeichnis heruntergeladen (bevorzugt wird das Verzeichnis /usr/src/) und entpackt. Nun muss das Quellenpaket an die Umgebung angepasst werden, dazu muss in das Verzeichnis /usr/src/samba-3.0.7/source/ gewechselt werden. In diesem Verzeichnis wird in der Befehlszeile die folgende Befehlsabfolge eingegeben und ausgeführt:

```
% ./configure --with-ldap --with-ldapsam --enable-cups=no \
--prefix=/usr/local/samba
```
Nachdem das Quellpaket an die Umgebung vollständig und ohne Fehler angepasst wurde, kann nun der Kompilierungsvorgang gestartet werden. Dieser wird durch den Befehl

% make

gestartet. Ist der Kompilierungsvorgang erfolgreich abgeschlossen kann Samba installiert werden, dieses erfolgt über den Befehl

% make install

Nun ist Samba installiert und kann konfiguriert werden.

## 2 Konfiguration

Die Konfiguration von Samba setzt einen laufenden LDAP-Server voraus. Damit Domänen Benutzer und Workstations erstellt und modifiziert werden können muss der LDAP-Manager und das zugehörige Passwort vorliegen. Weiterhin muss der LDAP-Server das Samba Schema geladen haben. Dieses ist für die gängigen LDAP-Server im Verzeichnis

<span id="page-3-0"></span>/usr/src/samba-3.0.7/examples/LDAP/

zu finden. Für den Sun Directory Server ist das Samba Schema unter der URL

http://ppbwiki.rz-berlin.mpg.de/uploads/Main.SambaPDC/ldap\_schema.txt

[verfugbar, das mitgelieferte Schema wies einige Fehler auf. Daher sollte das](http://ppbwiki.rz-berlin.mpg.de/uploads/Main.SambaPDC/ldap_schema.txt) angegebenen ¨ Schema benutzt werden, da sort alle Fehler korrigiert wurden. Ist das Schema korrekt vom LDAP-Server geladen worden so kann mit der Konfiguration des Samba-Servers begonnen werden.

#### 2.1 Domäne migrieren

Soll eine bereits bestehende Microsoft Windows Domäne migrieren, so wird der SID-Prefix der Domäne benötigt. Da dieser nicht öffentlich zugänglich ist kann dieser mit dem Tool "hivedumpërmittelt werden. Dazu wird jedoch die Datei NTUSER.DAT eines Domänen Benutzers benötigt. Ist diese Datei verfügbar so kann mit der folgenden Befehlszeile der SID-Prefix extrahiert werden:

% hivedump --findfirstsid NTUSER.DAT owner S-1-5-21-

Nach der Ausführung kommt eine Zeile die dem Muster der folgenden Zeile ähnelt, dabei ist der Platzhalter <RID> eine nicht Vorzeichen behaftet Zahl aus dem integer Zahlenraum.

S-1-5-21-1073446153-1192918827-1877560073-<RID>

Der SID-Prefix währe in diesem Falle:

S-1-5-21-1073446153-1192918827-1877560073

Dies sollte nicht nur bei einem Profile durchgeführt werden, da sich der SID-Prefix unter umständen unterscheiden kann. Sollte dies der Fall sein so muss mit der folgenden Befehlszeile der gemeinsame SID-Prefix ermittelt werden, dabei sollten mehr als zwei Profile untersucht werden.

Gedruckt am 25. Oktober 2004 Seite - 2 -

<span id="page-4-0"></span>% hivedump --getallsids NTUSER.DAT

### 2.2 Konfigurationsdatei bearbeiten

Der erste Schritt ist die Bearbeitung der Konfigurationsdatei

% vi /usr/local/samba/lib/smb.conf

Sollte diese Datei bereits existieren ist anzuraten diese vollständig zu löschen. Die verwendete Konfiguration sollte die folgenden Einstellungen beinhalten:

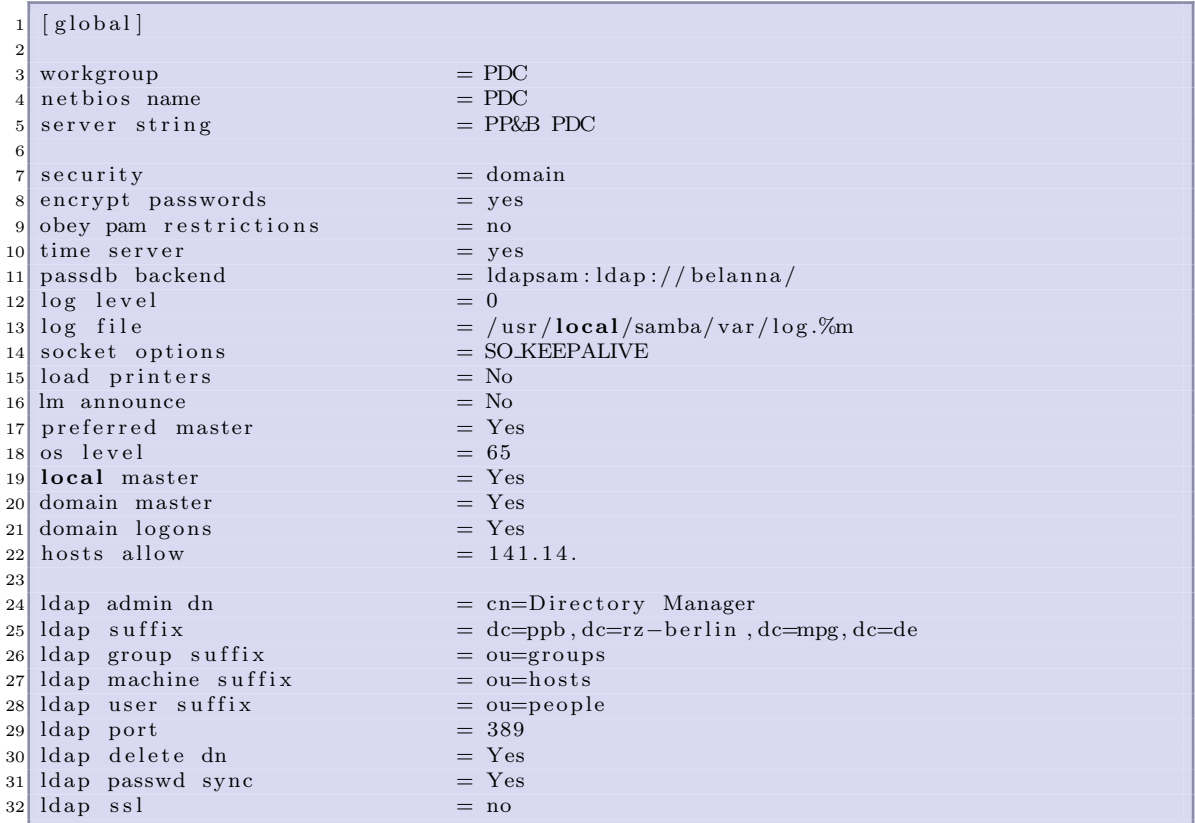

#### <span id="page-5-0"></span>2.3 LDAP Manager Passwort setzen

Damit Samba auf die Daten in LDAP vollständig zu greifen kann muss das LDAP Passwort gesetzt werden. Dies erfolgt mit Hilfe des Programms:

% /usr/local/samba/bin/smbpasswd -w <LDAP-PASSWORT>

Als Parameter muss das Passwort angegeben werden. Bei erfolgreicher Ausfuhrung wird ¨ die folgende Statusmeldung ausgegeben:

```
% /usr/local/samba/bin/smbpasswd -w <LDAP-PASSWORT>
Standard-Ausgabe:
Setting stored password for "cn=Directory Manager" in secrets.tdb
```
Nun ist Samba vollständig konfiguriert nun müssen alle benötigten Elemente in LDAP erzeugt werden.

### 2.4 Standard Domänen Benutzer und Gruppen erstellen

Damit nun auch Workstations der Domäne beitreten können müssen zunächst der Benutzer "root" und die benötigten Gruppen angelegt werden. Dabei werden LDAP die Daten mit der folgenden Befehlszeile zugeführt:

% ldapadd -h belanna -D "cn=Directory Manager"

Die folgende Auflistung muss dem LDAP-Server zugefuhrt werden. ¨

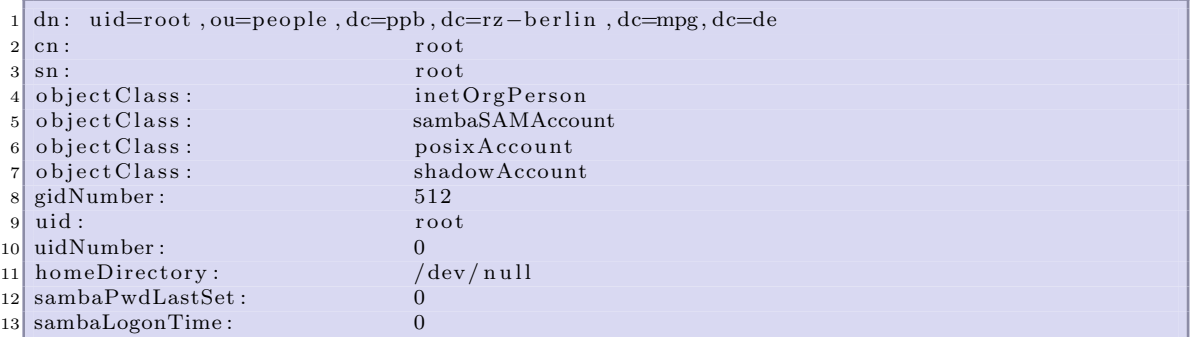

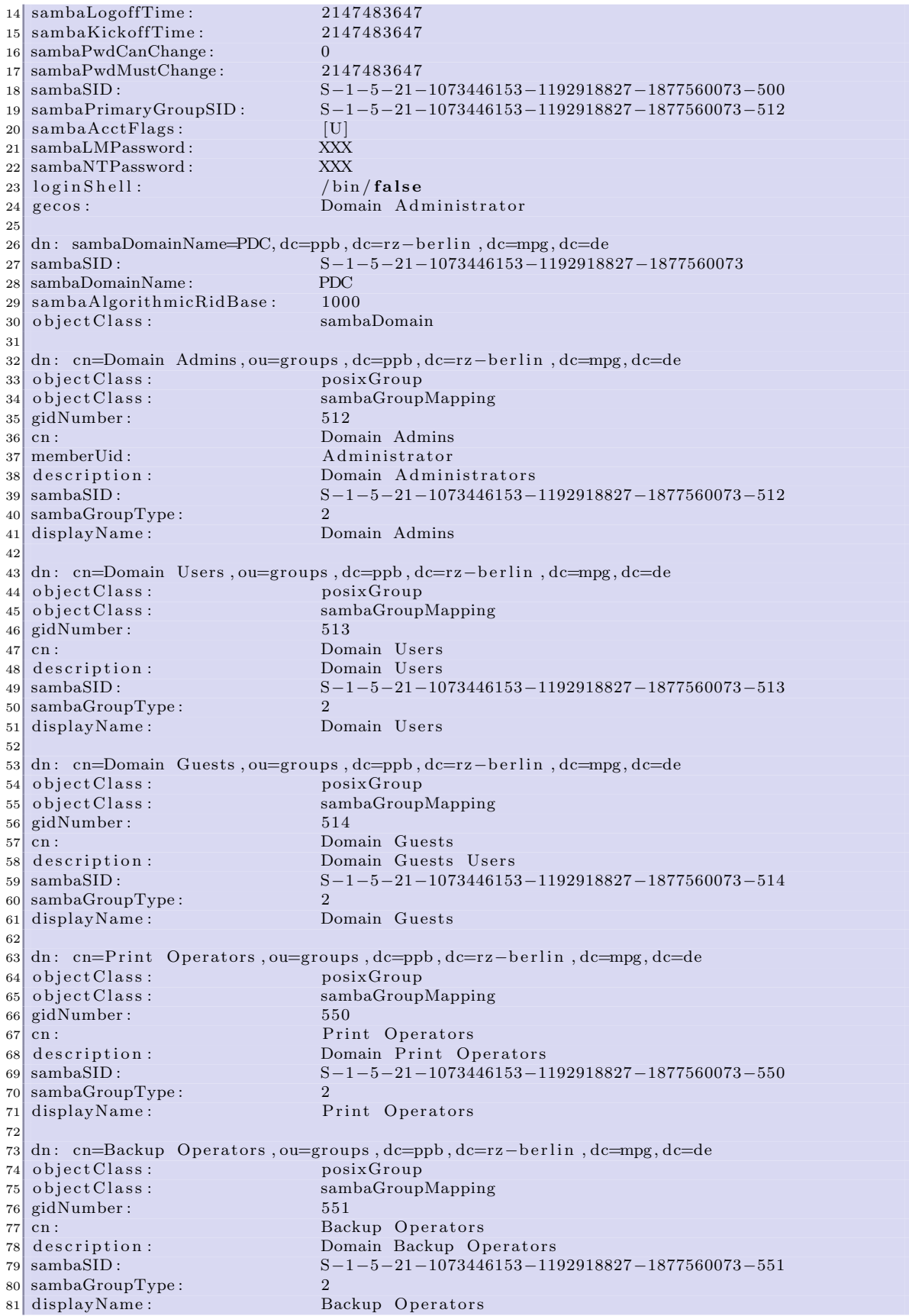

<span id="page-7-0"></span>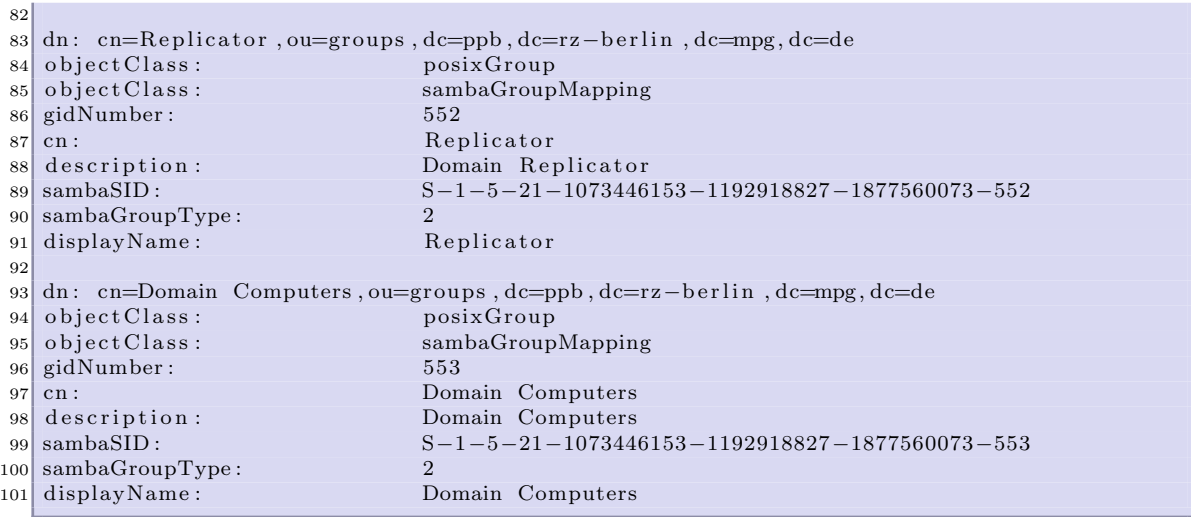

Nun muss dem Domänen Benutzer "root" das Passwort gesetzt werden, damit eine Workstation dieser Domäne beitreten kann. Das Domänen Passwort und Unix-Passwort können unterschiedlich gewählt werden. Das setzen des Passwortes erfolgt mit der Befehlszeile:

% /usr/local/samba/bin/smbpasswd root

#### 2.5 Samba starten

An dieser Stelle kann der Samba Server gestartet werden. Dies erfolgt uber die beiden ¨ folgenden Befehlszeilen:

% /usr/local/samba/sbin/smbd % /usr/local/samba/sbin/nmbd

#### 2.6 Domänen Benutzer erstellen

Für die Erstellung normaler Domänen Benutzer dient die folgende Vorlage, in der lediglich alle Platzhalter durch die entsprechenden Werte ersetzt werden müssen. Für das übertragen an LDAP siehe Kapitel 2.4.

```
1 dn : uid=<DOMAIN−USER>,ou=pe ople , dc=ppb , dc=rz−b e rli n , dc=mpg, dc=de
2 objectClass: top
3 object Class: account
```
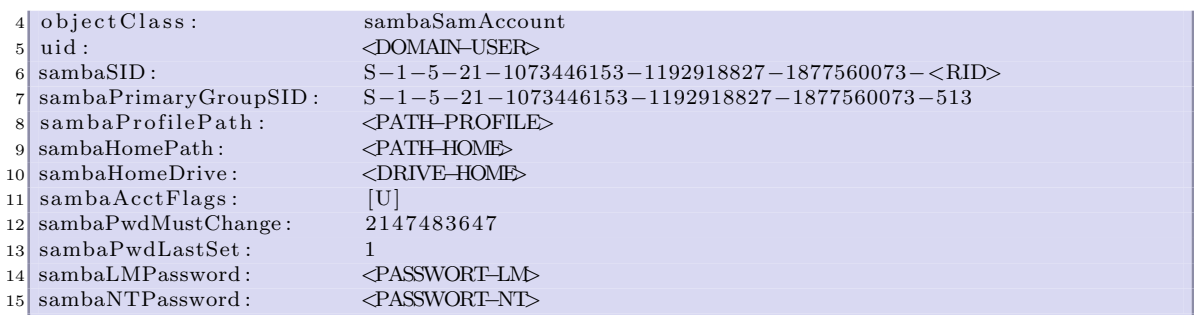

Bei der Wahl der SID muss darauf geachtet werden das diese nicht bereits vergeben worden ist (jede SID muss Einzigartig sein). Mit der folgenden Befehlszeile lässt sich prüfen ob die eine SID bereits vergeben worden ist.

```
% ldapsearch -h belanna -b dc=ppb,dc=rz-berlin,dc=mpg,dc=de \
sambaSID=S-1-5-21-1073446153-1192918827-1877560073-<RID>
```
Für die Erstellung der beiden Passwörter (NT und LM) wird das Tool "mkntpwd" benötigt. Diese gibt die beiden Passwörter auf der Standardausgabe aus. Die Parametrierung des Tools sieht wie folgt aus:

% mkntpwd <PASSWORT>

Die Ausgabe des Tools sieht wie folgt aus:

<PASSWORT-LM>:<PASSWORT-NT>

Dieses Tool ist in den Samba Quellen enthalten und ist unter

% /usr/src/samba-3.0.7/examples/LDAP/smbldap-tools/mkntpwd/

zu finden.

#### <span id="page-9-0"></span>2.6.1 Bestehendes Domänen Benutzer migrieren

Ersetzt der Samba PDC eine Microsoft Windows PDC so können die Microsoft Windows NT-Profile ohne Einschränkungen übernommen werden, dabei hilft das Tool "hivedump". Dieses Tool kann aus der NTUSER.DAT die bestehende SID des Domänen Benutzers auslesen, diese wird dann als SID des neuen Domänen Benutzers eingetragen. Dabei ist wichtig das der SID-Prefix der beiden Domänen übereinstimmt. Die Parametrisierung und Ausgabe des Tools sieht wie folgt aus:

```
% hivedump --findfirstsid /home/frosch/profile/ntuser.dat \
owner S-1-5-21-1073446153-1192918827-1877560073
```
Standard-Ausgabe: S-1-5-21-1073446153-1192918827-1877560073-1000

Die so erhaltende SID kann als SID des neuen Domänen Benutzers eingetragen werden, somit ist Windows 2000, XP in der Lage das NT-Profile korrekt zu öffnen.

Sollten die beiden Passwörter (LM und NT) des bisherigen Domänen Benutzers zur Verfügung stehen so können diese ohne Einschränkungen übernommen werden.

#### 2.6.2 Beispiel

Anhand eines Beispieles fur den Benutzer "frosch" soll die Vorgehensweise veranschaulicht ¨ werden.

```
% ldapsearch -h belanna -b dc=ppb,dc=rz-berlin,dc=mpg,dc=de \
sambaSID=S-1-5-21-1073446153-1192918827-1877560073-1000
```
Dabei dürfen keine Objekte gefunden werden. Sollte jedoch ein Objekt mit der gesuchten SID gefunden werden, muss eine andere SID gewählt werden. Wurde kein Objekt gefunden so können die beiden Passwörter (LM und NT) generiert werden, dazu wird das schon beschriebene Tool "mkntpwd" benutzt.

% mkntpwd testme

Standard-Ausgabe:

A5E9D1D6E318223AAAD3B435B51404EE:7BFCAB36832E298C37439259C80F6C08

Mit den so gewonnen Werten wird die Vorlage komplettiert.

<span id="page-10-0"></span>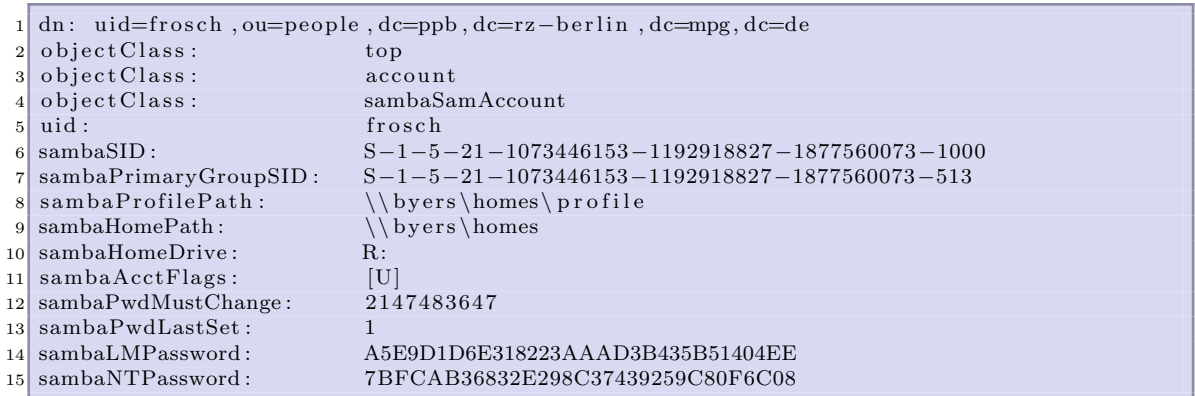

Für die Datenübertragung an den LDAP-Server siehe Kapitel 2.4. Nun ist der Benutzer "frosch" eingerichtet und kann sich unter der Domäne einloggen.

#### 2.7 Domänen Benutzer löschen

Um einen normalen Domänen Benutzer zu löschen, kann die folgende Befehlszeile genutzt werden. Die enthaltenden Platzhalter müssen durch die entsprechenden Werte ersetzt werden.

```
% ldapdelete -h belanna -D "cn=Directory Manager" \
uid=<DOMAIN-USER>,ou=people,dc=ppb,dc=rz-berlin,dc=mpg,dc=de
```
### 2.8 Domänen Benutzer de-/aktivieren

Um einen Domänen Benutzer de- bzw. aktivieren zu können, müssen die in den Vorlagen enthaltenden Platzhalter durch die entsprechenden Werte ersetzt werden. Danach werden die Daten mit dem Tool

% ldapmodify -h belanna -D "cn=Directory Manager"

an den LDAP Server übertragen. Dieses Tool erwartet nach dem starten die Daten über die Standardeingabe, somit kann mit "Copy&Paste" gearbeitet werden.

Die folgende Vorlage aktiviert einen Domänen Benutzer.

Gedruckt am 25. Oktober 2004 Seite - 9 -

<span id="page-11-0"></span>1 dn : uid=<DOMAIN−USER>,ou=pe ople , dc=ppb , dc=rz−b e rli n , dc=mpg, dc=de  $2 \mid$  sambaAcctFlags : [U]

Die folgende Vorlage deaktiviert einen Domänen Benutzer.

1 dn : uid=<DOMAIN−USER>,ou=pe ople , dc=ppb , dc=rz−b e rli n , dc=mpg, dc=de 2 sambaAcctFlags : [DU]

#### 2.9 Domänen Administrator erstellen

Die Erstellung eines Domänen Administrator unterscheidet sich ausschließlich in einem Punkt zur Erstellung eines Domänen Benutzers (siehe Kapitel 2.6). Dieser Unterschied liegt in der sambaPrimaryGroupSID, diese hat beim Domänen Administratoren die RID 512. Daher wird ausschließlich eine abgewandelte Vorlage genutzt, die im folgenden dargestellt ist. Da die folgenden Schritte mit denen des Kapitels 2.6 ub[erein](#page-7-0)stimmen wird auf dieses ¨ Kapitel verwiesen, um die weiteren Schritte auszuführen.

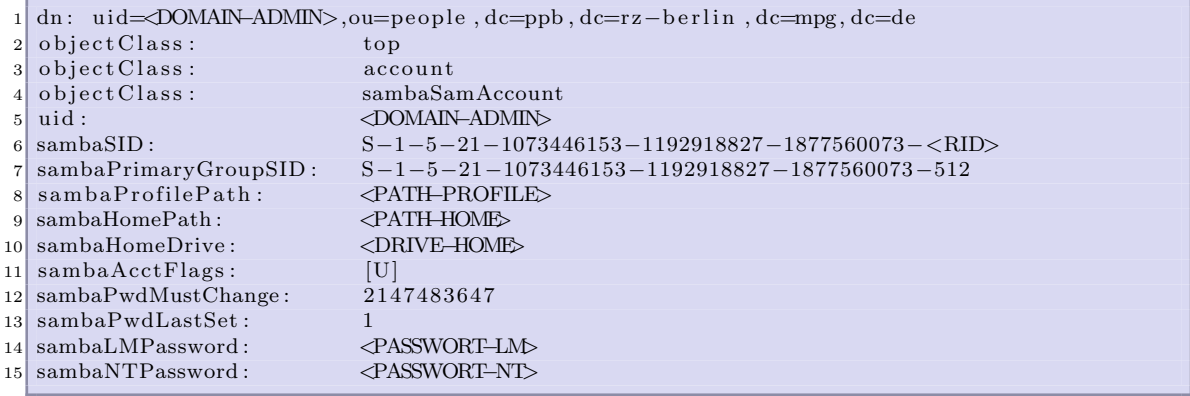

#### 2.10 Workstation erstellen

Damit eine Workstation der Domäne hinzugefügt werden kann muss zunächst diese in LD-AP eingetragen werden. Dies erfolgt uber die folgende Vorlage, die enthaltenden Platzhalter ¨ müssen durch die entsprechenden Werte ersetzt werden. Für das übertragen an LDAP siehe Kapitel 2.4. Die SID muss, wie schon im Kapitel 2.6 beschrieben, auf ihre nicht Existenz kontrolliert werden.

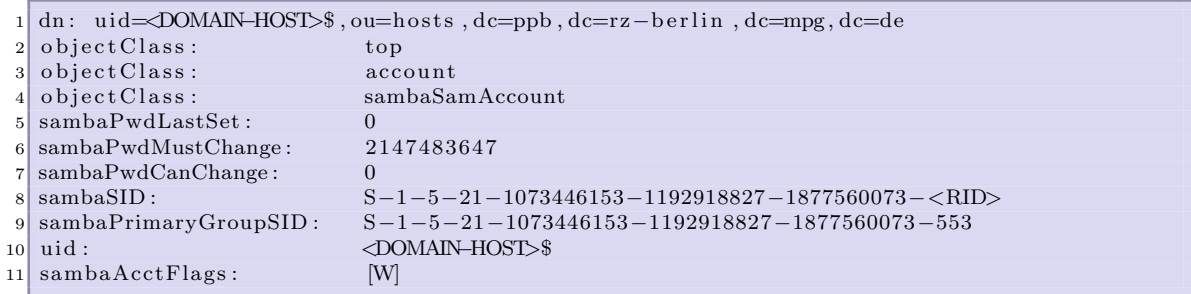

#### 2.10.1 Beispiel

Anhand eines Beispieles für die Workstation "mpimage" soll die Vorgehensweise verschaulicht werden. Zunachst wird die nicht Existenz der gewählten SID kontrolliert, dieses erfolgt mit der folgenden Befehlszeile:

```
% ldapsearch -h belanna -b dc=ppb,dc=rz-berlin,dc=mpg,dc=de \
sambaSID=S-1-5-21-1073446153-1192918827-1877560073-1001
```
Dabei durfen keine Objekte gefunden werden. Sollte jedoch ein Objekt mit der gesuchten ¨ SID gefunden werden, muss eine andere SID gewählt werden. Wurde kein Objekt gefunden so kann die Vorlage mit den so gewonnen Werten komplettiert werden.

```
1 dn: uid=mpimage$, ou=hosts, dc=ppb, dc=rz-berlin, dc=mpg, dc=de
2 \mid \text{objectClass}: top
3 objectClass: account
4 objectClass: sambaSamAccount
5 sambaPwdLastSet: 0
 sambaPwdMustChange: 2147483647
 sambaPwdCanChange: 0
8 sambaSID : S−1−5−21−1073446153−1192918827−1877560073−1001
9 sambaPrimaryGroupSID : S−1−5−21−1073446153−1192918827−1877560073−553
10 uid : mpimage$
11 sambaAcctFlags : [W]
```
Für die Datenübertragung an den LDAP-Server siehe Kapitel 2.4.

#### 2.11 Workstation löschen

Um eine Workstation aus der Domäne zu löschen, kann die folgende Befehlszeile genutzt werden. Die enthaltenden Platzhalter müssen durch die entsprechenden Werte ersetzt werden.

```
% ldapdelete -h belanna -D "cn=Directory Manager" \
uid=<DOMAIN-HOST>, ou=hosts, dc=ppb, dc=rz-berlin, dc=mpg, dc=de
```
#### Workstation in die Domäne bringen 3

Ein wichtiger Unterschied für beim beitreten einer Workstation zur Domäne liegt beim verwendeten Benutzer. Dabei wird bei der Samba Domäne nicht mehr der Benutzer "Administrator", sondern der Benutzer "root" benutzt.

#### Registry Änderungen 3.1

Um mit Windows 2000 oder XP einer Samba Domäne beitreten zu können muss der Registry Schlüssel geändert werden:

1 HKEY LOCAL MACHINE\SYSTEM\ Current ControlSet \ Services \netlogon \parameters  $2$ <sup>n</sup> RequireSignOrSeal"=dword:00000000